# **Coupled WRF/Unified Noah/Urban-Canopy Modeling System**

Mukul Tewari<sup>1</sup>, Fei Chen<sup>1</sup>, and Hiroyuki Kusaka<sup>2</sup>, Shiguang Miao<sup>1</sup>

<sup>1</sup>NCAR, Boulder CO <sup>2</sup>University of Tsukuba, Japan

#### 2007/08/01

This document provides information about running the Urban Canopy Model (UCM) coupled with WRF-Noah land surface model along with WRF routines that need to be modified to accommodate the coupled unified Noah/Urban model (most useful for users wanting to modify LSM routines)

# **1 What is an Urban Canopy Model (UCM)**

In order to better represent the physical processes involved in the exchange of heat, momentum, and water vapor in urban environment in mesoscale model, an UCM is coupled to the WRF model. The main purpose of the coupled model is to improve the description of lower boundary conditions and to provide more accurate forecasts for urban regions. The UCM is a single layer model which has a simplified urban geometry. Some of the features of the UCM include, shadowing from buildings, reflection of short and longwave radiation, wind profile in the canopy layer and multi-layer heat transfer equation for roof, wall and road surfaces (Kusaka and Kimura, JAM, 2004).

### *1.1 Schematic of Urban-Canopy model*

Fig 1 shows a schematic of the single layer urban canopy model which consists of 2 dimensional, symmetrical street canyons with infinite length, meaning, it has a simplified geometry of the buildings. The radiation treatment is 3-dimensional because it includes the canyon orientation and the diurnal variation of azimuth angle. The model estimates the surface temperature of roof, wall and road surfaces as well as the fluxes from these surfaces. Fig 2 shows the radiation trapping between the walls of the buildings. The solar radiation is positive when it is directed towards the surface.

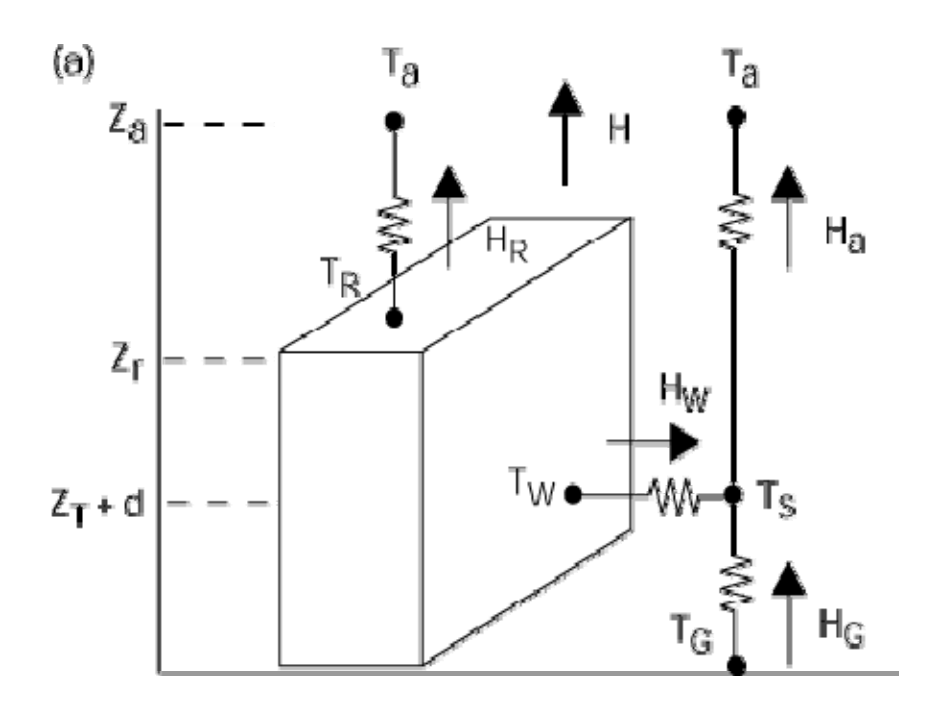

FIG. 1. Schematic of the single-layer urban canopy model: Ta is the air temperature at reference height za, TR is the building roof temperature, TW is the building wall temperature, TG is the road temperature, TS is the temperature defined at  $zT + d$ , H is the sensible heat exchange at the reference height, Ha is the sensible heat flux from the canyon space to the atmosphere, HW is that from wall to the canyon space, HG is that from road to the canyon space, and HR is that from roof to the atmosphere (From Kusaka and Kimura 2004).

 $(1)$  shadow < lroad  $(i)$  shadow > Iroad

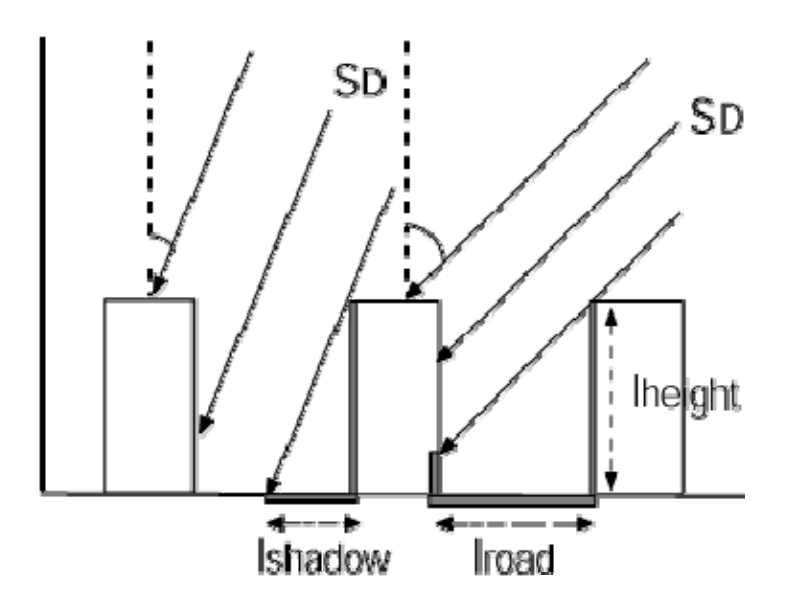

FIG. 2. Radiation of the single-layer urban canopy model; SD is the direct solar radiation incident on a horizontal surface, lroad is the normalized road width, hc is the normalized building height (lroof  $+$  lroad  $= 1$ ), and lshadow is the normalized shadow length on the road (From Kusaka and Kimura 2004).

# **2 How to Use UCM**

# *2.1 What is needed to run the UCM*

(i) If the user doesn't have the detailed urban map of the region of their interest, they can still use the UCM with the default USGS (1993) landuse map, which has only one urban category.

(ii) The UCM is coupled with the Noah Land Surface Model (option 2 in the sf\_surface\_physics option of the namelist.input file) and is available to run with the ARW core only for now.

(iii) The user needs to add 'h' (meaning a history variable in the  $8<sup>th</sup>$  column) in the Registry.EM file in Registry/ in order to output the variables they need to see in the wrfout\* files, e.g if they need to see the winds in the urban canopy, they need to add an "h" in the  $8<sup>th</sup>$  column of the state variable "UC\_URB2D".

 (iv) The user needs to set UCMCALL for every domain in the namelist.input file (0 off, 1 on) and num\_land\_cat=33, if he/she has the detailed landuse map with 33 landuse categories.

 (v) It is preferable to use Urban land-use maps of the region of interest with the following three urban categories:

31: *Low Intensity residential:* Includes areas with a mixture of constructed materials and vegetation. Constructed materials account for 30-80 percent of the cover. Vegetation may account for 20 to 70 percent of the cover. These areas most commonly include single-family housing units. Population densities will be lower than in high intensity residential areas.

32: *High Intensity residential:* Includes highly developed areas where people reside in high numbers. Examples include apartment complexes and row houses. Vegetation accounts for less than 20 percent of the cover. Constructed materials account for 80 to100 percent of the cover.

33**:** *Commercial/Industrial/Transportation* - Includes infrastructure (e.g. roads, railroads, etc.) and all highly developed areas not classified as High Intensity Residential.

In order to use the NLCD (2001) which has following 4 urban categories instead of 3 as is the case with 1992 data,

21. Developed, Open Space - Includes areas with a mixture of some constructed materials, but mostly vegetation in the form of lawn grasses. Impervious surfaces account for less than 20 percent of total cover. These areas most commonly include large-lot singlefamily housing units, parks, golf courses, and vegetation planted in developed settings for recreation, erosion control, or aesthetic purposes

22. Developed, Low Intensity - Includes areas with a mixture of constructed materials and vegetation. Impervious surfaces account for 20-49 percent of total cover. These areas most commonly include single-family housing units.

23. Developed, Medium Intensity - Includes areas with a mixture of constructed materials and vegetation. Impervious surfaces account for 50-79 percent of the total cover. These areas most commonly include single-family housing units.

24. Developed, High Intensity - Includes highly developed areas where people reside or work in high numbers. Examples include apartment complexes, row houses and commercial/industrial. Impervious surfaces account for 80 to100 percent of the total cover.

The following remapping procedure should be adopted,

The land use categories 21 and 22 should be mapped to land use category 31, The land use category 23 should be mapped to 32, and The land use category 24 should be mapped to 33.

The procedure to download the data and the source code to change the data to the compatible WPS format is described at [http://www.mmm.ucar.edu/people/duda/files/how\\_to\\_hires.html](http://www.mmm.ucar.edu/people/duda/files/how_to_hires.html)

There are 2 sample programs available at this site to process the NLCD (1992) data and the NLCD (2001) data.

The following is recommended for users who had prior experience working with the urban models:

 (i) The users may want to modify the procedures to initialize the temperature profiles within roof (TR\_URB2D, TRL\_URB3D), wall (TB\_URB2D, TBL\_URB3D), and road (TG\_URB2D, TGL\_URB3D) in SUBROUTINE urban\_var\_init of the module\_sf\_urban.F.

(ii) The user may want to adjust urban parameters in the urban\_param.tbl (in run/) which are described later in this document.

# **3 How to run UCM**

- (i) *Set namelist option:* The user should set UCMCALL for every domain in the namelist option (0 off, 1 on) as 1 in order to run the coupled WRF-Noah-UCM.
- (ii) *Bring urban map:* If the user wants to bring in the urban area map of their study at the desired resolution he needs to follow format description of the WPS (WRF preprocessing system). It is recommended to refer the Input data format section of the WPS document (http://www.mmm.ucar.edu/people/duda/files/wps\_files/users\_guide\_chap3.pdf) for a more detailed description about the input format of the urban data. The urban landuse data goes to the geogrid program of WPS in a binary format. Provided with this package is the Landuse map for the Houston region which is on a regular lat/lon grid. This file has the information about the urban types. Remap the urban information about the landuse types e.g. 21 (Low Intensity residential), 22 (High Intensity residential), 23 (Commerical/ Industrial/ Transportation) which is a function of lat/lon, 31, 32, 33 respectively and process it through the WPS. The Houston map already has the categories 31, 32 and 33.
- (iii) *Other urban regions of interest:* If the user wants to study any other urban region, he needs to bring in his own urban data, follow the steps of the input data format and process it through the WPS in order to run the UCM with the new urban map.
- (iv) *Fine tune parameters of urban table:* The urban\_param.tbl should be present in the run/ directory along with other tables such as LANDUSE.TBL etc.

The user should carefully go through the description of the parameters in the urban\_param.tbl and fine tune it according to the available information for the urban region of their study.

# **4 Urban Canopy Model**

# *4.1 Urban State Variables*

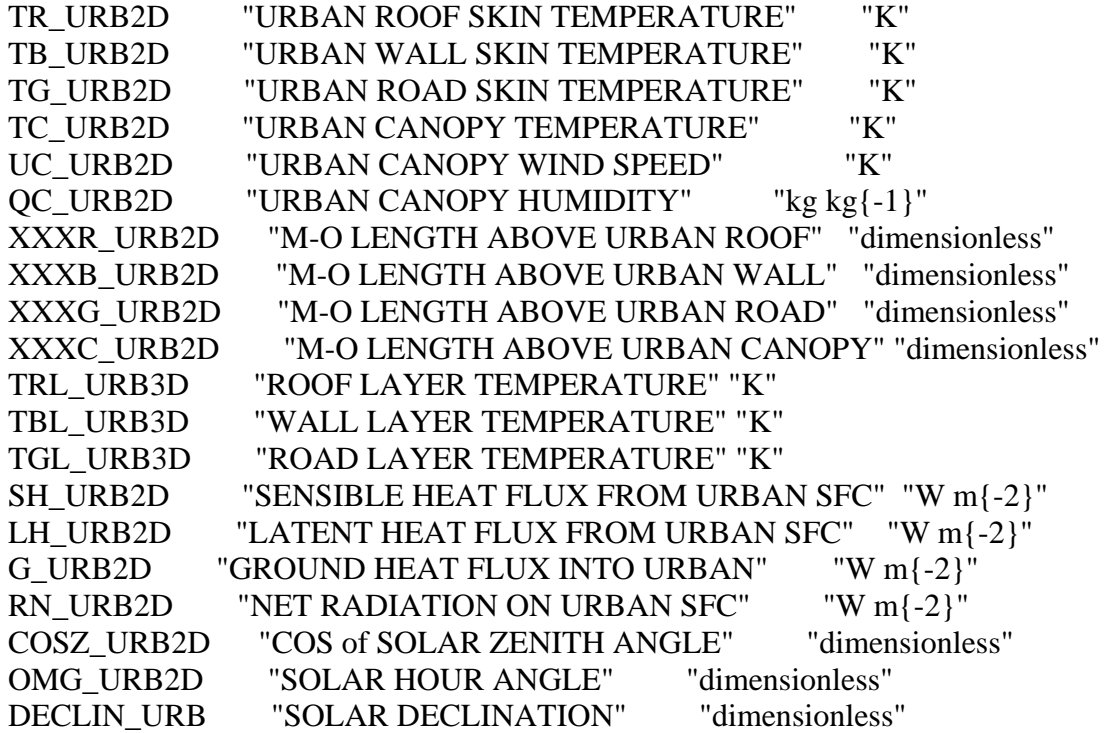

# **Primary UCM Variables Symbol Name Unit Function**  ZR Building Height m Urban Type Z0C Roughness length above canyon for momentum m Urban Type Z0HC Roughness length above canyon for heat m Type  $ZDC$   $Zero$  plane displacement<br>height m Vrban Type R Building coverage ratio and the Urban Type HGT Normalized building<br>height Urban Type CDS Drag coefficient by<br>buildings Urban Type AS Building volumetric<br>parameter  $1/m$  Urban Type AH Anthropogenic heat W/m/m Urban Type BETR  $\begin{array}{|c|c|c|} \hline \text{Moisture availability on} \\ \text{roof} \end{array}$ Urban Type BETB Moisture availability on building wall - Urban Type BETG Moisture availability on<br>road - Urban Type FRC\_URB Urban Fraction Type CAPR Heat capacity of roof Cal/cm/cm/cm/degC CAPB  $\left\{\n \begin{array}{c}\n \text{Heat capacity of} \\
\text{building wall}\n \end{array}\n\right.$ Cal/cm/cm/cm/degC CAPG | Heat capacity of road | Cal/cm/cm/degC  $AKSR$  Thermal conductivity of roof Cal/cm/sec/degC AKSB Thermal conductivity of<br>building wall Cal/cm/sec/degC  $AKSG$  Thermal conductivity of road Cal/cm/sec/degC

# *4.2 Table 1: Primary and Secondary UCM Variables*

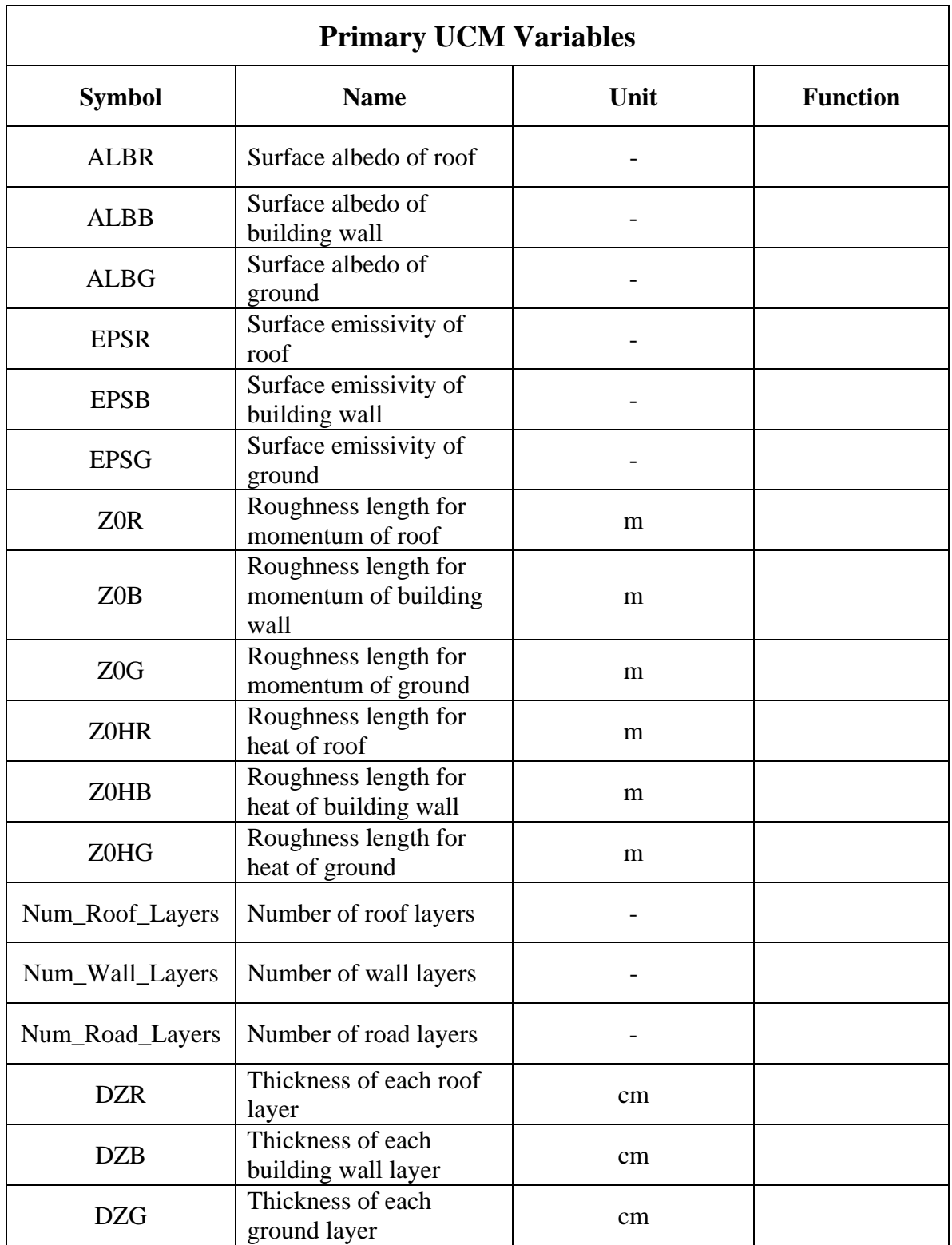

# **Secondary UCM Variables**

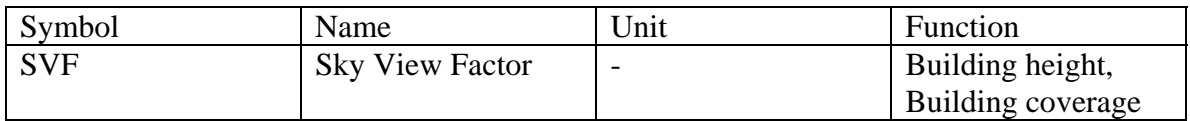

# *4.3 Urban\_param.tbl*

Below is a sample of the table for urban parameters. The UCM is sensitive to these parameters. For best performance of the UCM, the user should set these parameters based on the observations/or from some authentic resources.

Urban Parameters depending on Urban type USGS 3, 'ZR[m] Z0C[m] Z0HC[m] ZDC[m] SVF R RW HGT CDS AS AH BETR BETB BETG FRC\_URB UrbanType' 1, 10., 1.0, 1.0, 2.0, 0.48, 0.50, 0.50, 0.50, 0.1, 0.4, 90.0, 0.0, 0.0, 0.0 0.95 'Commercial' 2, 7.5, 0.75, 0.75, 1.5, 0.56, 0.50, 0.50, 0.40, 0.1, 0.3, 50.0, 0.0, 0.0, 0.0 0.9 'High Intensity Res' 3, 5., 0.5, 0.5, 1.0, 0.62, 0.50, 0.50, 0.30, 0.1, 0.2, 20.0, 0.0, 0.0, 0.0, 0.5 CAPR [cal/cm/cm/cm/degC] 0.50 CAPB [cal/cm/cm/cm/degC] 0.50 CAPG [cal/cm/cm/cm/degC] 0.50 AKSR [cal/cm/sec/degC] 0.004 AKSB [cal/cm/sec/degC] 0.004 AKSG [cal/cm/sec/degC] 0.004 ALBR [-] 0.10 ALBB [-] 0.10 ALBG [-] 0.10 EPSR [-] 0.97 EPSB [-] 0.97 EPSG [-] 0.97 Z0R [m] 0.1 Z0B [m] 0.1  $Z$ 0G $[m]$ 0.1

Z0HR [m]

0.1 Z0HB [m] 0.1 Z0HG [m] 0.1 Num\_Roof\_Layers [-] 4 Num\_Wall\_Layers [-] 4 Num\_Road\_Layers [-] 4 DDZR(1) [cm] 5. DDZR(2) [cm] 5. DDZR(3) [cm] 5. DDZR(4) [cm] 5. DDZB(1) [cm] 5. DDZB(2) [cm] 5. DDZB(3) [cm] 5. DDZB(4) [cm] 5.  $DDZG(1)$  [cm] 5. DDZG(2) [cm] 25. DDZG(3) [cm] 50.  $DDZG(4)$  [cm] 75. Lower Boundary Condition for Roof Layer Temp  $[1: Zero-Flux, 2: T = Constant]$ 1 Lower Boundary Condition for Wall Layer Temp  $[1: Zero-Flux, 2: T = Constant]$ 1 Lower Boundary Condition for Road Layer Temp  $[1: Zero-Flux, 2: T = Constant]$ 1 TRLEND [K] 300.15 TBLEND [K] 300.15 TGLEND [K] 300.15 Ch of Wall and Road [1: M-O Similarity Theory, 2: Empirical Form (recommend)] 2 Surface and Layer Temperatures [1: 4-layer model, 2: Force-Restore method] 1 ahoption [0: no ah, 1: add ah to FLXTH] 1 AH Diurnal profile (tloc from 1~12 and 13~24) : 0.16 0.13 0.08 0.07 0.08 0.26 0.67 0.99 0.89 0.79 0.74 0.73 0.75 0.76 0.82 0.90 1.00 0.95 0.68 0.61 0.53 0.35 0.21 0.18

# **5 Implementation of UCM in WRF**

# *5.1 General information about the Urban-Canopy model (UCM)*

Flowchart of Urban model: subroutine urban

(1) Get atmospheric variables of the WRF and state variables of the urban canopy model wind speed, air temperature, humidity, downward short wave radiation, downward long wave radiation, air density, cosine of solar zenith angle, solar declination, height of the first atmospheric level, roof surface temperature, wall surface temperature, road surface temperature, roof layer temperature, wall layer temperature, road layer temperature, Monin-Obkhov stability length above roof, wall, and road.

(2) Get urban parameters

(3) Convert unit

(4) Calculate wind profile within the urban canopy layer

(5) Calculate net short wave radiation on the roof, wall, and road

(6) Calculate Monnin-Obkhov stability length above the roof by the Newton-Rapson

method: Solving non-liner equation. First guess is the same as the stability length at the previous step.

(7) Calculate  $C_H$ ,  $C_D$  and moisture availability of the roof

(8) Calculate Rn, H, lE, and G from the roof surface

(9) Calculate roof surface temperature

(10) Iteration of (7) and (8) by the Newton-Rapson method: Solving non-liner equation

(11) New roof surface temperature

(12) New Rn, H, lE, and G using new roof surface temperature

(13) New roof layer temperature using new roof surface temperature: Solving 4-layers heat equation model

(14) Calculate  $C_H$  of the wall and road by the Jurges formula and moisture availability

(15) Calculate Rn, H, lE, and G from the wall and road surfaces

(16) Calculate wall and road surface temperature

(17) Iteration of (15) and (16) by the Newton-Rapson method: Solving non-linear simultaneous two equations

(18) New wall and road surface temperatures

(19) New Rn, H, lE, and G using new wall and road surface temperature

(20) New wall and road layer temperatures using new wall and road surface

temperatures: Solving 4-layers heat equation model

(21) Calculate Monnin-Obkhov stability length above the urban canopy by the Newton-Rapson method: Solving non-liner equation. First guess is the same as the stability length at the previous step.

(22) Calculate  $C_H$ ,  $C_D$  of the urban canopy

(23) Calculate Rn, H, lE, and G from the urban canopy

(24) Calculate new canopy air temperature and humidity using heat fluxes from canopy, wall, and road

(25) Calculate new total heat and momentum fluxes from the urban canopy layer including the roof (26) Convert unit

Calling structure of the subroutine urban Call read param: to read urban parameters Call mos: to calculate Monin-Obkhov stability length above the roof Call mos: to calculate new Monin-Obkhov stability length above the roof Call multi-layer: to solve the 4-layers heat equation model for the roof Call multi-layer: to solve the 4-layers heat equation model for the wall and road Call mos: to calculate new Monin-Obkhov stability length above the urban canopy Parameter tables Urban type, building height, ZR roughness for momentum above the urban canopy layer, Z0C

roughness for heat above the urban canopy layer Z0HC zero-displacement height above the urban canopy layer, ZDC percentage of urban canopy, PUC sky view factor, SVF building coverage ratio (roof area ratio), R normalized building height, HGT drag coefficient by buildings, CDS buildings volumetric parameter, AS anthropogenic heat, AH heat capacity of the roof, wall, and road heat conductivity of the roof, wall, and road albedo of the roof, wall, and road emissivity of the roof, wall, and road roughness length for momentum of the roof, wall, and road roughness length for heat of the roof, wall, and road number of roof layers  $($  = number of soil layers $)$ number of wall layers  $($  = number of soil layers $)$ number of road layers  $($  = number of soil layers $)$ layer thickness of the roof layer thickness of the wall layer thickness of the road option to surface layer scheme (Louis or M-O theory iteration) option to lower boundary condition for roof (zero-flux or constant temperature) option to lower boundary condition for wall (zero-flux or constant temperature) option to lower boundary condition for road (zero-flux or constant temperature)

## *5.2 WRF physics calling order*

### **5.2.1 SOLVER**

1. Set up

Set leapfrog or runge-kutta solver (2nd or 3rd order) CALL get\_ijk\_from\_grid Compute these starting and stopping locations for each tile and number of tiles CALL set\_tile

2. Physics

 CALL radiation\_driver (calculate T tendency) CALL surface\_driver ( call surface layer and LSM to calculate surface fluxes and skin temperature, update soil moisture, temperature, snow, LSM calls sflx and urban) CALL pbl\_driver (calculate T,q tendency) CALL cumulus\_driver (calculate T,q tendency) CALL calculate\_phy\_ten (sum up all tendencies)

3. Dynamics

 Updates dry dynamic variables (u,v,theta,geopot. height, W) Update scalers (qv, qc, TKE) Advection, working on updated variables, to update everything

 CALL update\_phy\_ten CALL vertical\_diffusion CALL horizontal\_diffusion CALL rk\_tendenc

4. Microphysics CALL microphysics\_driver

# *5.3 Modified Routines for Noah/Urban LSM*

## **5.3.1 Physics routines**

**/main:**

**wrf.F** (no LSM/Urban related change) USE module\_wrf\_top

#### /**share:**

USE module\_integrate ((no LSM/Urban related change)

### **/frame:**

 **module\_integrate.F** (no LSM/Urban related change)

Call solve\_interface

#### **/share:**

**solve\_interface.F** (no LSM/Urban related change)

CALL solve\_em

CALL solve\_nmm

## **/dyn\_em:**

#### **solve\_em.F**

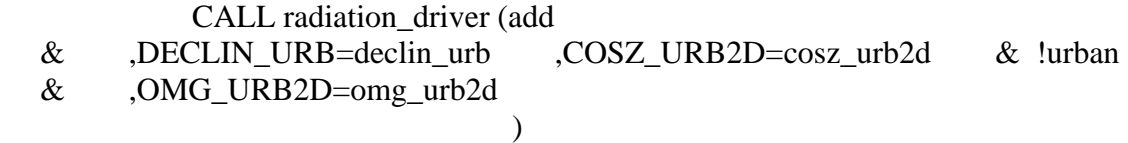

 CALL surface\_driver (lots of changes to accommodate prognostic variables for the urban-canopy model)

#### **/phys:**

## **module\_radiation\_driver.F**

 SUBROUTINE radiation\_driver (add ,declin\_urb,COSZ\_URB2D, omg\_urb2d & !urban  $\mathcal{L}$ 

## **module\_surface\_driver.F**

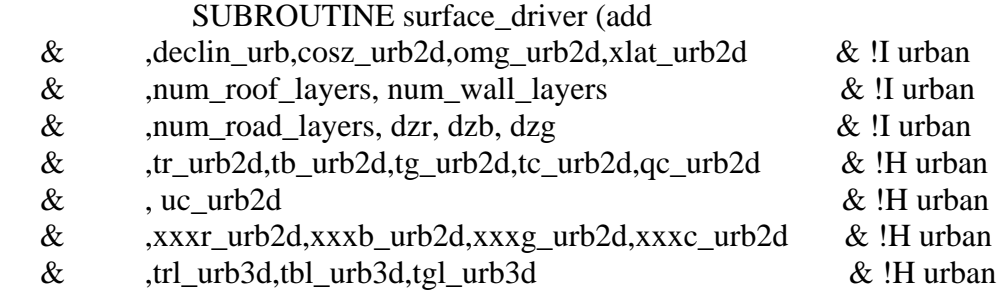

## & ,sh\_urb2d,lh\_urb2d,g\_urb2d,rn\_urb2d,ucmcall & !H urban

 $\lambda$ 

#### CALL lsm (add

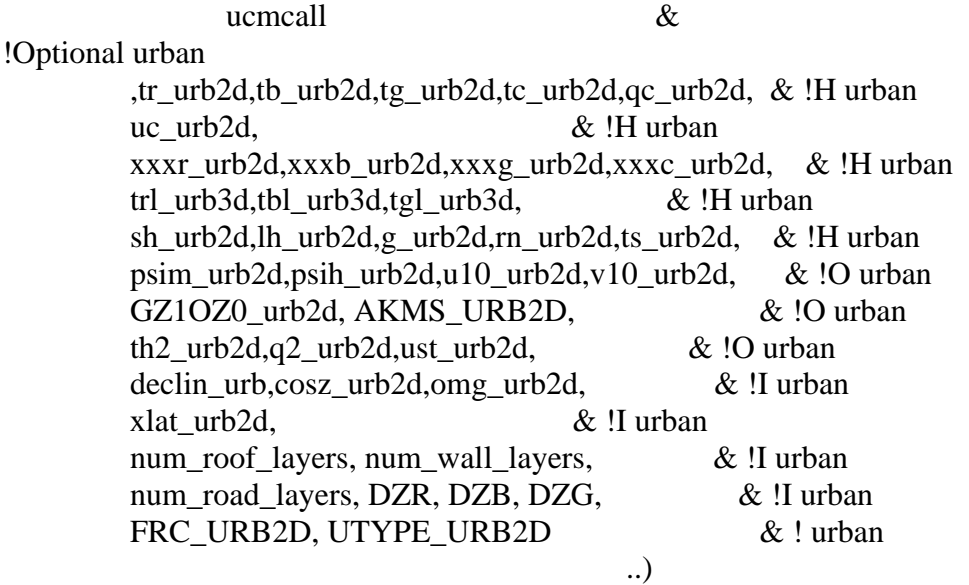

#### **/phys:**

#### **module\_physics\_init.F**

SUBROUTINE phy\_init (add DZR, DZB, DZG,  $\&$  !Optional urban TR\_URB2D,TB\_URB2D,TG\_URB2D,TC\_URB2D, & !Optional

urban

 QC\_URB2D, XXXR\_URB2D,XXXB\_URB2D, & !Optional urban XXXG\_URB2D, XXXC\_URB2D,  $\&$  !Optional urban TRL\_URB3D, TBL\_URB3D, TGL\_URB3D, & !Optional urban SH\_URB2D, LH\_URB2D, G\_URB2D, RN\_URB2D, & !Optional

urban

)

CALL bl\_init (add DZR, DZB, DZG,  $\&$  !Optional urban TR\_URB2D,TB\_URB2D,TG\_URB2D,TC\_URB2D,QC\_URB2D, & !Optional urban XXXR\_URB2D,XXXB\_URB2D,XXXG\_URB2D,XXXC\_URB2D, & !Optional urban TRL\_URB3D, TBL\_URB3D, TGL\_URB3D,  $\&$  !Optional urban  SH\_URB2D, LH\_URB2D, G\_URB2D, RN\_URB2D, & !Optional urban TS\_URB2D, FRC\_URB2D, UTYPE\_URB2D, UCMCALL, & !Optional

urban

 SUBROUTINE bl\_init (add DZR, DZB, DZG,  $\&$  !Optional urban TR\_URB2D,TB\_URB2D,TG\_URB2D,TC\_URB2D,QC\_URB2D, & !Optional urban XXXR\_URB2D,XXXB\_URB2D,XXXG\_URB2D,XXXC\_URB2D, & !Optional urban TRL\_URB3D, TBL\_URB3D, TGL\_URB3D, & !Optional urban SH\_URB2D,LH\_URB2D,G\_URB2D,RN\_URB2D, & !Optional urban TS\_URB2D, FRC\_URB2D, UTYPE\_URB2D,UCMCALL, & !Optional urban

)

)

 **add:** 

#### !URBAN

IF(UCMCALL.eq.1) THEN

#### IF ( PRESENT( FRC\_URB2D ) .AND. PRESENT( UTYPE\_URB2D )) THEN

#### CALL urban\_param\_init(DZR,DZB,DZG,num\_soil\_layers

#### & !urban

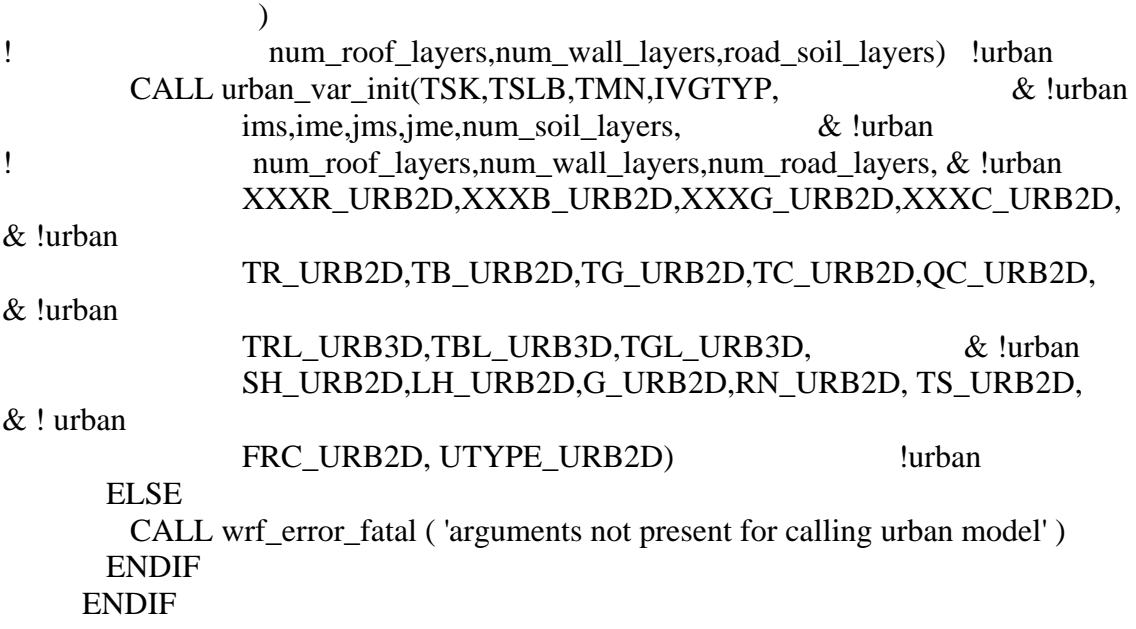

**/phys:** 

## **module\_ra\_gfdleta.F**

## SUBROUTINE ETARA (add

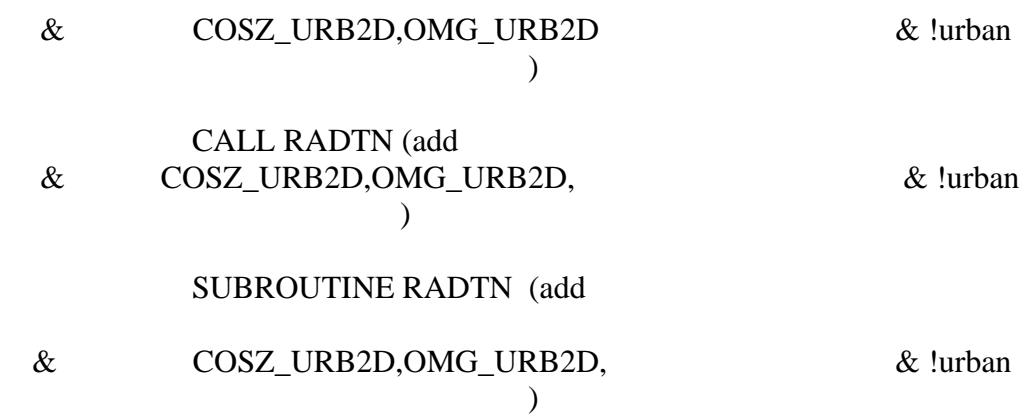

**/phys:** 

 **module\_ra\_gsfcsw.F** 

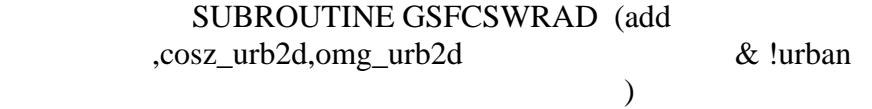

**/phys:** 

 **module\_ra\_sw.F** 

SUBROUTINE SWRAD (add cosz\_urb2d,omg\_urb2d, & !urban COSZ2D)

 CALL SWPARA (add COSZ, OMG, & !urban  $\mathcal{L}$ 

 SUBROUTINE SWPARA (add COSZ, OMG, & !urban  $)$ 

**/phys:** 

#### **module\_sf\_noahlsm.F**

Add: USE module sf urban

CALL urban(LSOLAR\_URB, num\_roof\_layers, num\_wall\_layers, num\_road\_layers, DZR, DZB, DZG, UTYPE\_URB, TA\_URB, QA\_URB, UA\_URB, SSG\_URB, SSGD\_URB, SSGQ\_URB, LLG\_URB, RAIN\_URB, RHOO\_URB, ZA,DECLIN\_URB, COSZ\_URB, XLAT\_URB, DELT\_URB, TR\_URB, TB\_URB, TG\_URB, TC\_URB, QC\_URB, UC\_URB, TRL\_URB,TBL\_URB,TGL\_URB, XXXR\_URB, XXXB\_URB, XXXG\_URB, XXXC\_URB, TS\_URB,SH\_URB,LH\_URB,LH\_KINEMATIC\_URB, TAU\_URB, SW\_URB, ALB\_URB,LW\_URB,G\_URB)

SUBROUTINE lsm (add

ucmcall, &

!Optional Urban

 TR\_URB2D,TB\_URB2D,TG\_URB2D,TC\_URB2D,QC\_URB2D, & !H urban

> UC URB2D,  $\&$ !H urban XXXR\_URB2D,XXXB\_URB2D,XXXG\_URB2D,XXXC\_URB2D, & !H

urban

TRL\_URB3D,TBL\_URB3D,TGL\_URB3D, & !H urban SH\_URB2D,LH\_URB2D,G\_URB2D,RN\_URB2D,TS\_URB2D, & !H urban PSIM\_URB2D,PSIH\_URB2D,U10\_URB2D,V10\_URB2D, & !O urban GZ1OZ0\_URB2D, AKMS\_URB2D, & !O urban TH2\_URB2D,Q2\_URB2D, UST\_URB2D, & !O urban DECLIN\_URB,COSZ\_URB2D,OMG\_URB2D, & !I urban XLAT URB2D.  $\&$ !I urban num roof layers, num wall layers, & !I urban num\_road\_layers, DZR, DZB, DZG, & !I urban

)

**/phys:** 

new **module\_sf\_urban.F**

# **5.3.2 Initialization routines**

# **/dyn\_em:**

 **start\_em.F** 

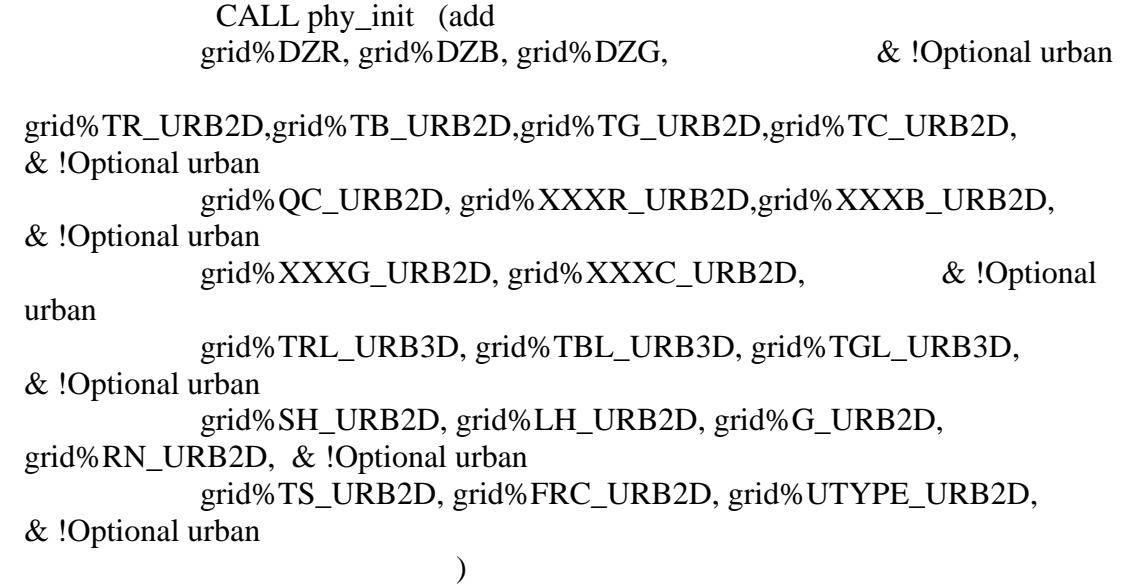

# **5.3.3 Registry**

**/Registry:** 

**Registry.EM** 

**Add:** 

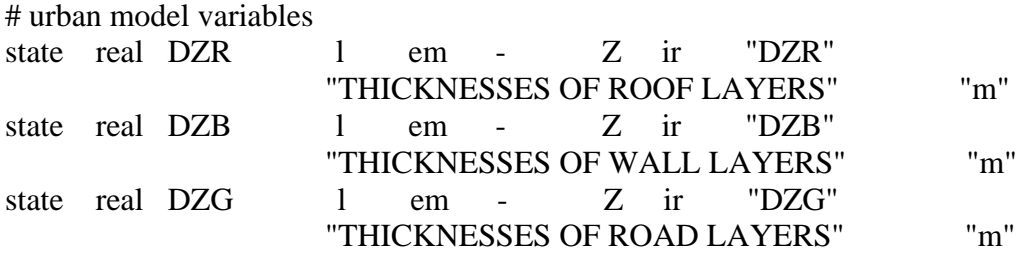

# urban state variables

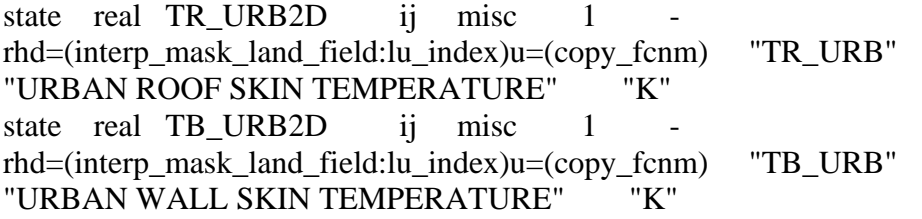

state real TG\_URB2D ij misc 1 rhd=(interp\_mask\_land\_field:lu\_index)u=(copy\_fcnm) "TG\_URB" "URBAN ROAD SKIN TEMPERATURE" "K" state real TC\_URB2D ij misc 1 rhd=(interp\_mask\_land\_field:lu\_index)u=(copy\_fcnm) "TC\_URB" "URBAN CANOPY TEMPERATURE" "K" state real UC URB2D ij misc 1 rhd=(interp\_mask\_land\_field:lu\_index)u=(copy\_fcnm) "UC\_URB" "URBAN CANOPY WIND" "m s{-1}" state real QC\_URB2D ij misc 1 rhd=(interp\_mask\_land\_field:lu\_index)u=(copy\_fcnm) "QC\_URB" "URBAN CANOPY HUMIDITY" "kg kg{-1}" state real XXXR\_URB2D ij misc 1 rhd=(interp\_mask\_land\_field:lu\_index)u=(copy\_fcnm) "XXXR\_URB" "M-O LENGTH ABOVE URBAN ROOF" "dimensionless" state real XXXB\_URB2D ij misc 1 rhd=(interp\_mask\_land\_field:lu\_index)u=(copy\_fcnm) "XXXB\_URB" "M-O LENGTH ABOVE URBAN WALL" "dimensionless" state real XXXG\_URB2D ij misc 1 rhd=(interp\_mask\_land\_field:lu\_index)u=(copy\_fcnm) "XXXG\_URB" "M-O LENGTH ABOVE URBAN ROAD" "dimensionless" state real XXXC\_URB2D ij misc 1 rhd=(interp\_mask\_land\_field:lu\_index)u=(copy\_fcnm) "XXXC\_URB" "M-O LENGTH ABOVE URBAN CANOPY" "dimensionless" state real TRL URB3D ilj misc 1 Z rhd=(interp\_mask\_land\_field:lu\_index)u=(copy\_fcnm) "TRL\_URB" "ROOF LAYER TEMPERATURE" "K" state real TBL URB3D ilj misc 1 Z rhd=(interp\_mask\_land\_field:lu\_index)u=(copy\_fcnm) "TBL\_URB" "WALL LAYER TEMPERATURE" "K" state real TGL\_URB3D ilj misc 1 Z rhd=(interp\_mask\_land\_field:lu\_index)u=(copy\_fcnm) "TGL\_URB" "ROAD LAYER TEMPERATURE" "K" state real SH\_URB2D ij misc 1 - rh "SH\_URB" "SENSIBLE HEAT FLUX FROM URBAN SFC" "W m{-2}" state real LH\_URB2D ij misc 1 - rh "LH\_URB" "LATENT HEAT FLUX FROM URBAN SFC" "W m{-2}" state real G\_URB2D ij misc 1 - rh "G\_URB" "GROUND HEAT FLUX INTO URBAN" W m{-2}" state real RN\_URB2D ij misc 1 - rh "RN\_URB" "NET RADIATION ON URBAN SFC"  $W \text{ m} \{-2\}$ "

# urban variables from radiation scheme

state real COSZ\_URB2D ij misc 1 - r "COSZ\_URB" "COS of SOLAR ZENITH ANGLE" "dimensionless"

state real OMG\_URB2D ij misc 1 - r "OMG\_URB" "SOLAR HOUR ANGLE" "dimensionless" state real DECLIN\_URB - misc 1 - r "DECLIN\_URB" "SOLAR DECLINATION" "dimensionless"

rconfig integer ucmcall namelist, physics max\_domains 1 h "ucmcall" "activate urban model 0=no, 1=yes" ""

## **5.3.4 Namelist**

**/test/em\_real** 

namelist.input

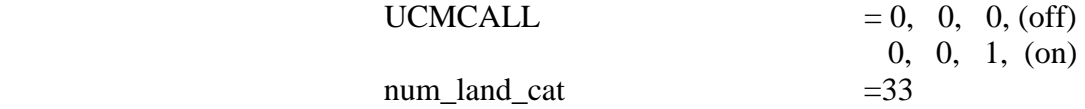

## **5.3.5 Tables**

**/run:** 

 **Add:** 

 **urban\_param.tbl** 

## **5.3.6 Makefile**

**/phys:** 

Makefile

#### **References**

Chen, F., Y. Liu, H. Kusaka, M. Tewari, J-W Bao, C-F Lo, and K-H Lau, 2004: Challenge of Forecasting Urban Weather with NWP Models. *5th MM5 and WRF Users Workshop*, 21-25 June, Boulder, Colorado.

Kusaka, H., H. Kondo, Y. Kikegawa, and F. Kimura, 2001: A simple single-layer urban canopy model for atmospheric models: Comparison with multi-layer and slab models. *Bound.-Layer Meteorol.*, 101, 329-358.

Kusaka, H. and F. Kimura, 2004: Coupling a single-layer urban canopy model with a simple atmospheric model: Impact on urban heat island simulation for an idealized case. *Journal of the Meteorological Society of Japan*, 82, 67-80.